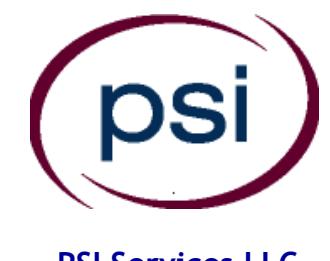

**PSI Services LLC 3210 E Tropicana Las Vegas, NV 89121** Phone: (800) 733-9267 Fax: (702) 932-2666 E-mail: examschedule@psionline.com **[www.psiexams.com](http://www.psiexams.com/)**

# **NEW JERSEY STATE BOARD OF EXAMINERS OF ELECTRICAL CONTRACTORS**

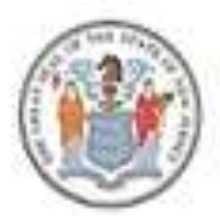

# **ELECTRICAL CONTRACTOR LICENSURE EXAMINATION CANDIDATE INFORMATION BULLETIN**

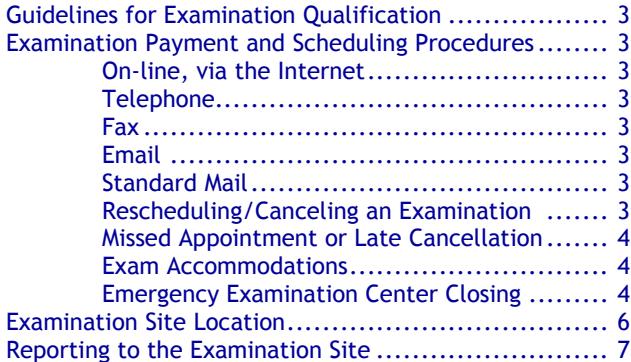

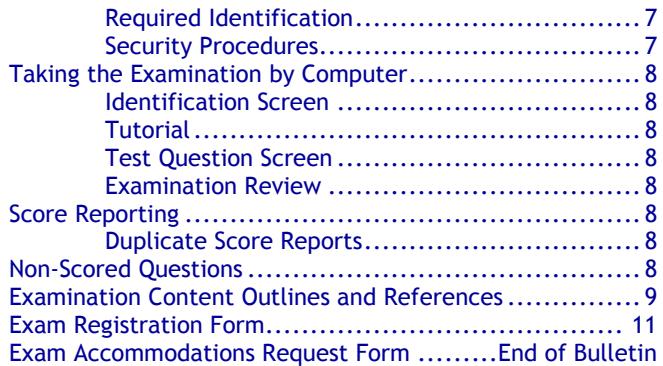

**Please refer to our website to check for the most updated information at www.psiexams.com**

# New Jersey State Board of Examiners of Electrical Contractors Examination Procedure Checklist

#### **Before registering for an examination, make sure that you have reviewed the following checklist.**

- You must get authorization from the New Jersey State Board of Examiners of Electrical Contractors (the Board) to take your initial examination. Go to<http://www.njconsumeraffairs.gov/elec/Pages/applications.aspx> for the application process. If you have additional questions call (973) 504-6410.
- Upon approval from the Board, you will be sent an Examination Eligibility Notice, along with instructions for paying and scheduling the examination.
- You must pass the Electrical Contractor, Alarm Systems Electrical Contractor, and Business and Law examinations to qualify to be licensed as a New Jersey Electrical Contractor.

If you are approved to test prior to March 16, 2015 the following rules apply to you:

If you fail one or more portions, you must wait 6 months between attempts.

If you are approved to test on or after March 16, 2015, the following rules apply to you:

- If you are taking an examination for the first time, you will be required to take all three examinations on the same day**.** You must take the first attempt within 2 years from the eligibility date.
- If you fail one or more examinations, you only need to retake the failed examination(s).
- If you are fail one or more examinations on the first or second attempt, you must wait 6 months from the previous testing date before taking the next attempt.
- You must pass all 3 required examinations within three attempts.
- If you do not pass the 3 required examinations within 5 years from the eligibility date, you will need to re-apply with the Board.

#### **Schedule for your examination:**

 Upon approval from the Board, you are responsible for contacting PSI to pay for and schedule for the examination. You may either schedule via the Internet at www.psiexams.com, or schedule over the telephone at (800) 733-9267.

#### **Take your examination:**

- Must bring one form of identification, which bears your signature and has your photograph.
	- Your name as shown on the application form must exactly match the name on the photo I.D. used when checking in at the examination site.
- Please arrive 30 minutes prior to appointment.

#### **After your examination:**

- You will receive your results upon completion.
- Your results will be transmitted to the Board.

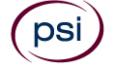

# **GUIDELINES FOR EXAMINATION QUALIFICATION**

You must get authorization from the New Jersey State Board of Examiners of Electrical Contractors (the Board) to take your initial examination. Go to

[http://www.njconsumeraffairs.gov/elec/Pages/application](http://www.njconsumeraffairs.gov/elec/Pages/applications.aspx) [s.aspx](http://www.njconsumeraffairs.gov/elec/Pages/applications.aspx) for the application process. If you have additional questions call (973) 504-6410.

Upon approval from the Board, you will be sent an Examination Eligibility Notice, along with instructions for paying and scheduling the examination.

If you are approved to test prior to March 16, 2015 the following rules apply to you:

 If you fail one or more portions, you must wait 6 months between attempts.

If you are approved to test on or after March 16, 2015, the following rules apply to you:

- If you are taking an examination for the first time, you will be required to take all three examinations on the same day**.** You must take the first attempt within 2 years from the eligibility date.
- If you fail one or more examinations, you only need to retake the failed examination(s).
- If you are fail one or more examinations on the first or second attempt, you must wait 6 months from the previous testing date before taking the next attempt.
- You must pass all 3 required examinations within three attempts.
- If you do not pass the 3 required examinations within 5 years from the eligibility date, you will need to reapply with the Board.

### **EXAMINATION PAYMENT AND SCHEDULING PROCEDURES**

Once approved by the Board, it is your responsibility to contact PSI to pay and schedule for the examination.

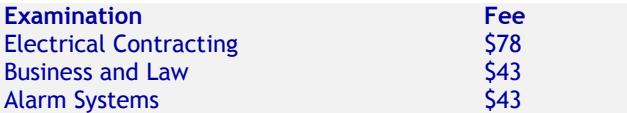

**NOTE: EXAMINATION FEES ARE NOT REFUNDABLE OR TRANSFERABLE. THE EXAMINATION FEE IS VALID FOR ONE YEAR FROM THE DATE OF PAYMENT.**

#### **ON-LINE (**WWW.[PSIEXAMS](http://www.psiexams.com/).COM**)**

For the fastest and most convenient examination scheduling process, PSI recommends that you register for your examinations using the Internet. You register online by accessing PSI's registration website at [www.psiexams.com.](http://www.psiexams.com/) Internet registration is available 24 hours a day.

1. Log onto PSI's website and create an account. Please enter your email address and first and last name. This information must match exactly with the information DPS has on file. Be sure to **check the box next to** 

"*Check here to attempt to locate existing records for you in the system".*

2. You will be asked to select the examination and enter your SS#. Your record will be found and you will now be ready to schedule for the exam. Enter your zip code and a list of the testing sites closest to you will appear. Once you select the desired test site, available dates will appear. If you have problems contact PSI at (800) 733-9267 for help.

#### **See step-by-step instructions on the following page.**

#### **TELEPHONE**

For telephone registration, you will need a valid credit card (Visa, MasterCard, American Express or Discover).

PSI registrars are available at (800) 733-9267, Monday through Friday between 7:30 am and 10:00 pm, and Saturday-Sunday between 9:00 am and 5:30 pm, Eastern Time, to receive your payment and schedule your appointment for the examination.

#### **FAX REGISTRATION**

Complete the PSI registration form (found at the end of this bulletin), including your credit card number and expiration date. Fax the completed form to PSI at (702) 932-2666. Fax registrations are accepted 24 hours a day.

Please allow 4 business days to process your Registration. After 4 business days, you may go online or call PSI to schedule the examination.

#### **EMAIL REGISTRATION**

Complete the PSI registration form (found at the end of this bulletin), including your credit card number and expiration date. Email the completed form to PSI at examschedule@psionline.com. Email registrations are accepted 24 hours a day.

Please allow 4 business days to process your Registration. After 4 business days, you may go online or call PSI to schedule the examination.

#### **STANDARD MAIL REGISTRATION**

Complete the PSI registration form (found at the end of this bulletin), and send the form with the appropriate examination fee to PSI. You may pay fees by credit card (VISA, MasterCard, American Express or Discover), company check, money order or cashier's check, made payable to PSI. Print your name in the memo section of the company check, money order or cashier's check so we can ensure the payment is applied to your registration. **CASH and PERSONAL CHECKS ARE NOT ACCEPTED.**

Please allow PSI 2 weeks to process a mailed registration. After 2 weeks, you may go online or call PSI to schedule the examination.

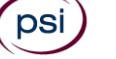

#### **RESCHEDULING/CANCELING AN EXAMINATION APPOINTMENT**

You may cancel and reschedule an examination appointment without forfeiting your fee if your *cancellation notice is received 2 days before the scheduled examination date*. For example, for a Monday appointment, the cancellation notice would need to be received on the previous Saturday. Please use the PSI Website or call PSI at (800) 733-9267.

**Note: A voice mail message is not an acceptable form of cancellation. Please use the PSI Website or call PSI to speak directly to a Customer Service Representative.** 

#### **MISSED APPOINTMENT OR LATE CANCELLATION**

If you miss your appointment, you will not be able to take the examination as scheduled, further you will forfeit your examination fee, if you:

- Do not cancel your appointment 2 days before the scheduled examination date;
- Do not appear for your examination appointment;
- Arrive after examination start time;
- Do not present proper identification when you arrive for the examination.

#### **REASONABLE ACCOMMODATIONS (ADA)**

All examination centers are equipped to provide access in accordance with the Americans with Disabilities Act (ADA) of 1990, and every reasonable accommodation will be made in meeting a candidate's needs. Applicants seeking reasonable accommodation must fill out the form at the end of this Candidate Information Bulletin and fax it to (702) 932-2666. You may also email it to

[csrreasonableaccommodations@psionline.com](mailto:csrreasonableaccommodations@psionline.com)

#### **EXAMINATION SITE CLOSING FOR AN EMERGENCY**

In the event that severe weather or another emergency forces the closure of an examination site on a scheduled examination date, your examination will be rescheduled. PSI personnel will attempt to contact you in this situation via telephone and email. However, you may check the status of your examination schedule by calling (800) 733- 9267. Every effort will be made to reschedule your examination at a convenient time as soon as possible. You will not be penalized. You will be rescheduled at no additional charge.

#### **Internet Registration: instructions for scheduling an examination online at [www.psiexams.com](http://www.psiexams.com/)**

1. Go to [www.psiexams.com](http://www.psiexams.com/) and select "*Create an Account".*

If you have already registered and created an account, type in your email address and password.

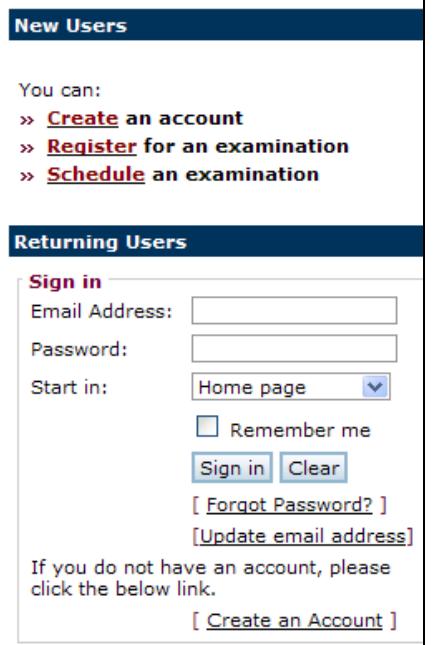

- 2. **VERY IMPORTANT STEP**. You must put in your email address and the spelling of your name **EXACTLY** as it was submitted to the Board.
- 3. Be sure to **check the box** "*Check here to attempt to locate existing records for you in the system*" and select *Submit.*

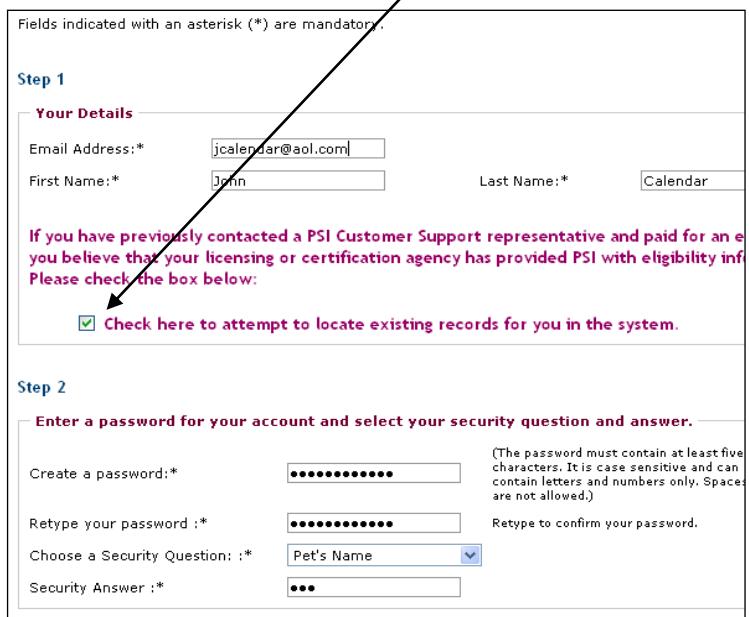

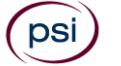

4. Select the organization, state, and account (as seen below). Enter your SS # and select *Submit*.

# **Select Organization** Government/State Licensing Agencies **Select Jurisdiction** New Jersey **Select Account** NJ Electrical Contractors **License Name** NJ Electrical Contractor

5. If your eligibility has been sent, the system will find your imported record. You are now ready to pay and schedule for the examination. Select "*Pay for a test*."

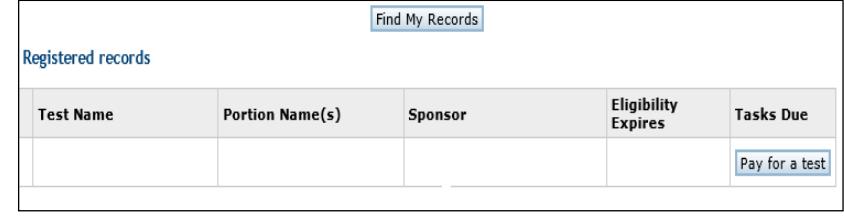

#### **Registration Fee**  $Cost(5)$ Evam Fee **Total** Payment You will be charged 75.00. <sup>●</sup> Credit Card Card Type: \* Select  $\overline{\mathbf{v}}$ Card Number: \* Expiration Date: \* January V Name on Card: \* ZIP Code: \* Card ID Number: \* What is Card ID no?

6. Type in your credit card information and select *Submit*. 7. Select *Schedule for a Test*. Enter your zip code or the city where you live and select *Search*. You will get a list of the testing sites closest to you. Select the desired *Test center* and select *Continue*.

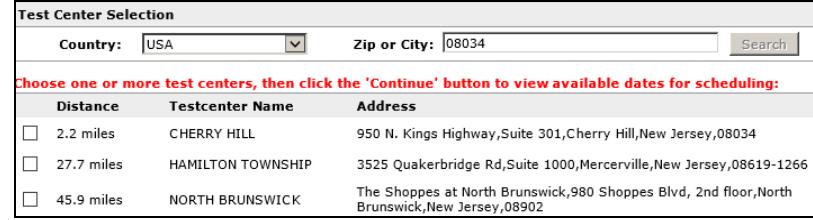

8. You will now see the availability. Click on the date and time of your choice and select *Schedule*.

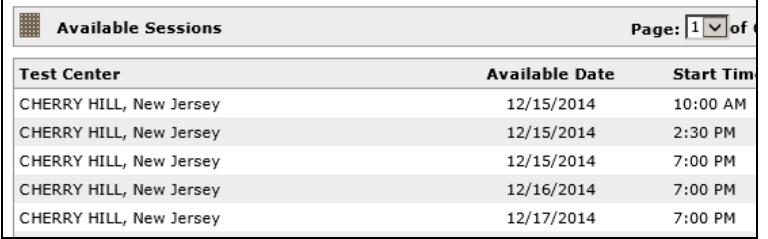

#### 9. A confirmation will appear that you can print out, and you will receive an email confirmation

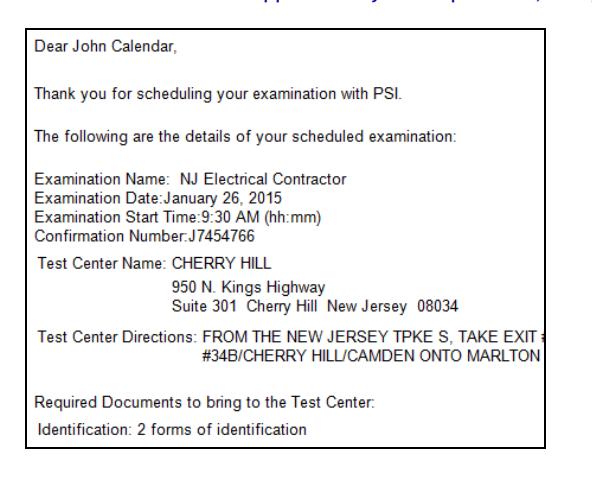

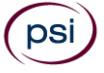

#### **BRICK**

260 CHAMBERS BRIDGE ROAD, FIRST FLOOR BRICK, NJ 08723 *TAKE ON I-95 S TOWARD NEW JERSEY TURNPIKE SOUTH/NEWARK (US-46). TAKE EXIT #11/GARDEN STATE PARKWAY (US-9)/WOODBRIDGE ONTO GARDEN STATE PKY S TOWARD GARDEN STATE PARKWAY SOUTH/RT-440. CONTINUE ON DRISCOLL BRG. CONTINUE ON GARDEN STATE PKY S. TAKE EXIT #91/LAKEWOOD/BRICK TWP. ONTO LANES MILL RD(CR-549) TOWARD LAKEWOOD/BRICK TWP. CONTINUE ON CHAMBERS BRIDGE RD(CR-549).*

#### **CHERRY HILL**

950 N. KINGS HWY, SUITE 301 CHERRY HILL, NJ 08034 F*ROM THE NEW JERSEY TPKE S, TAKE EXIT #4/PHILADELPHIA/CAMDEN ONTO RT-73 N TOWARD CAMDEN/PHILADELPHIA. TAKE RAMP ONTO I-295 S TOWARD DEL MEM BR. TAKE EXIT #34B/CHERRY HILL/CAMDEN ONTO MARLTON PIKE(RT-70 W). TURN RIGHT ON KINGS HWY N (RT-41). NOTE BUILDING 950 IS BEHIND BUILDINGS #900 AND #1030.*

#### **HAMILTON SQUARE AREA**

IBIS PLAZA SOUTH 3525 QUAKERBRIDGE ROAD, SUITE 1000 HAMILTON TOWNSHIP, NJ 08619 *FROM I-95 S, TAKE EXIT #9/NEW BRUNSWICK (US-1)/EAST BRUNSWICK ONTO RT-18 N TOWARD NEW BRUNSWICK (US-1)/PRINCETON/TRENTON/TOWER CENTER BLVD. TAKE RAMP ONTO US-1 TOWARD TRENTON. TAKE RAMP ONTO CR-533 S TOWARD PROVINCE LINE RD/QUAKER BRIDGE RD/QUAKER BRIDGE RD.*

#### **NEW BRUNSWICK – GEORGES ROAD**

825 GEORGES ROAD, SUITE 2A NORTH BRUNSWICK, NJ 08902 *FROM NJ-18 N, MERGE ONTO US-1 S/US HIGHWAY 1 TOWARD TRENTON. TAKE THE NJ-171 N RAMP TOWARD US-130 S/CAMDEN/NEW BRUNSWICK. KEEP RIGHT AT THE FORK IN THE RAMP. TURN RIGHT ONTO GEORGES ROAD.*

#### **NEW PROVIDENCE**

MURRAY HILL OFFICE CENTER 571 CENTRAL AVENUE, SUITE 117 NEW PROVIDENCE, NJ 07974 *FROM: ROUTE 78 WESTBOUND. TAKE EXIT 43 ONTO DIAMOND HILL ROAD. AT THE SECOND STOPLIGHT, TURN RIGHT ONTO MOUNTAIN AVENUE. TURN LEFT AT THIRD LIGHT, SOUTH STREET. TURN LEFT AT THE NEXT TRAFFIC LIGHT ONTO CENTRAL AVENUE. THE MURRAY HILL OFFICE CENTER, 571 CENTRAL AVENUE, WILL BE ON YOUR RIGHT.*

*FROM: ROUTE 78 EASTBOUND. TAKE EXIT 44 TO TRAFFIC LIGHT. TURN LEFT ONTO GLENSIDE AVENUE PROCEED TO THE NEXT LEFT TURN UNDER ROUTE 78 TOWARD NEW PROVIDENCE, AS THE ROAD*  **BECOMES SOUTH STREET. CONTINUE TO THE SECOND LIGHT AND** *TURN LEFT ONTO CENTRAL AVE. THE MURRAY HILL OFFICE CENTER, 571 CENTRAL AVENUE, WILL BE ON YOUR RIGHT.*

*FROM: NEW JERSEY TURNPIKE. TAKE EXIT 14, STAY TO THE LEFT THROUGH THE TOLL. FOLLOW SIGNS FOR ROUTE 78 - EXPRESS WESTBOUND. FOLLOW SAME AS ABOVE FOR ROUTE 78 WESTBOUND.* 

*FROM: GARDEN STATE PARKWAY SOUTH. TAKE EXIT 142 AND FOLLOW THE SIGNS FOR ROUTE 78 WEST. FOLLOW SAME AS ABOVE FOR ROUTE 78 WESTBOUND.* 

*FROM: GARDEN STATE PARKWAY NORTH. TAKE EXIT 142B AND FOLLOW THE SIGNS FOR ROUTE 78 WEST. FOLLOW SAME AS ABOVE FOR ROUTE 78 WESTBOUND.* 

#### **NORTH BRUNSWICK**

THE SHOPPES AT NORTH BRUNSWICK 980 SHOPPES BLVD, 2ND FLOOR NORTH BRUNSWICK, NJ 08902 *TAKE THE NEW JERSEY TURNPIKE LEFT EXIT ONTO I-95 S TOWARD TURNPIKE SOUTH. TAKE EXIT #9/NEW BRUNSWICK (US-1)/EAST BRUNSWICK ONTO RT-18 N TOWARD NEW BRUNSWICK. TAKE RAMP ONTO US-1 TOWARD TRENTON. TAKE RAMP TOWARD RT-130/171 N. STAY RIGHT TOWARD 171. TURN LEFT AT TRAFFIC LIGHT AND STAY IN THE MIDDLE LANE. AFTER 2ND TRAFFIC LIGHT, TURN RIGHT INTO THE SHOPPING CENTER. THE SITE IS LOCATED IN THE REMAX BLDG, NEAR TALBOTS.* 

#### **NORTHFIELD AREA (LINWOOD)**

CENTRAL PARK EAST 222 NEW ROAD, SUITE 301 LINWOOD, NJ 08221 *FROM THE NORTH, TAKE THE GARDEN STATE PKY SOUTH TO EXIT #* 

*36 NORTHFIELD/MARGATE ONTO TILTON RD(CR-563). IN JUST UNDER 2 MILES MAKE A RIGHT ONTO NEW RD (US-9). DRIVE 1.5 MILES SOUTH, TILL YOU WILL SEE THE SIGN ON THE LEFT FOR # 222 (CENTRAL PARK EAST) , JUST PAST CENTRAL AVE. (IF YOU REACH THE GULF STATION YOU HAVE TRAVELED A LITTLE BIT TO FAR). TURN LEFT INTO THE PROFESSIONAL PARK AT THE FLOWER BED WITH THE 222 SIGN IN IT. USE THE FIRST PARKING LOT ON YOUR RIGHT, AND LOOK FOR THE LARGE PSI SIGN NEXT TO OUR FRONT DOOR (SUITE 301).*

*FROM THE SOUTH, TAKE THE GARDEN STATE PKY NORTH TO EXIT # 29 SOMERS POINT. THIS WILL PUT YOU ON NEW RD (US-9). AFTER DRIVING NORTH FOR A LITTLE MORE THAN 4 MILES YOU WILL FIRST SEE A GULF STATION. NUMBER 222 NEW RD (CENTRAL PARK EAST) IS JUST PAST THE GULF STATION (0.1 MILES) AND ON THE SAME SIDE. TURN RIGHT INTO THE PROFESSIONAL PARK AT THE FLOWER BED WITH THE 222 SIGN IN IT. USE THE FIRST PARKING LOT ON YOUR RIGHT, AND LOOK FOR THE LARGE PSI SIGN NEXT TO OUR FRONT DOOR (SUITE 301).*

*FROM THE WEST, USE THE BLACK HORSE PIKE (US -40 W/ US-322 W) WHEN YOU REACH HARBOR SQUARE MALL (SHORE MALL) KEEP TO THE RIGHT. JUST PAST THE MALL YOU WILL SEE A SIGN FOR TILTON ROAD/ MARGATE CITY/OCEAN CITY DIRECTING YOU TO MAKE A SLIGHT RIGHT ONTO TILTON RD (CR-563). ONCE YOU ARE ON TILTON RD, DRIVE EAST APPROXIMATELY 2 MILES TILL YOU REACH NEW RD (US-9), TURN RIGHT AND THEN FOLLOW THE DIRECTIONS GIVEN FOR COMING FROM THE NORTH.*

#### **PARAMUS**

1 KALISA WAY, SUITE 107 PARAMUS, NJ 07652 *FROM THE GEORGE WASHINGTON BRIDGE TAKE RT 4 WEST TO PARAMUS. EXIT ONTO RT 17 NORTH. TURN RIGHT ONTO KALISA WAY (APPROXIMATELY 4/10 OF A MILE AFTER THE MIDLAND AVE EXIT ON 17 AND JUST PAST THE ENTRANCE TO THE PARAMUS PARK MALL)*

*FROM THE GARDEN STATE PARKWAY, TAKE RT 17 NORTH AND TURN RIGHT ONTO KALISA WAY.* 

#### **PARSIPPANY**

239 NEW ROAD, SUITE A-203 PARSIPPANY, NJ 07054 *FROM I-280 WEST: TAKE EXIT #1/NEW RD TOWARDS US-46. MAKE A SLIGHT RIGHT ONTO NEW ROAD. CONTINUE TO 239 NEW ROAD ON THE RIGHT. PSI IS LOCATED IN BUILDING A (FIRST BUILDING ON RIGHT), SUITE 203. FROM I-280 EAST: TAKE EXIT #1/NEW RD. AT STOPLIGHT (AT END OF RAMP) TURN LEFT ONTO NEW ROAD. CONTINUE TO 239 NEW ROAD ON THE RIGHT. PSI IS LOCATED IN BUILDING A (FIRST BUILDING ON RIGHT), SUITE 203.*

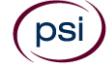

#### **SECAUCUS**

#### 110-B MEADOWLANDS PARKWAY, SUITE 204 SECAUCUS, NJ 07094

*FROM I-95 N, TAKE THE RT-3 EXIT, EXIT 16W, TOWARD SECAUCUS/RT-120/LINCOLN TUNNEL. TURN RIGHT ONTO S SERVICE ROAD. MERGE ONTO RT-3 E. TAKE THE MEADOWLAND PARKWAY EXIT.* 

### **REPORTING TO THE EXAMINATION SITE**

On the day of the examination, you should arrive 30 minutes before your appointment. This extra time is for sign-in, identification, and familiarizing you with the examination process. *If you arrive late, you may not be admitted to the examination site and you will forfeit your examination registration fee.* 

#### **REQUIRED IDENTIFICATION**

#### **Candidates need to provide one (1) form of identification.**

Candidates must register for the exam with their LEGAL first and last name as it appears on their government issued identification. All required identification below must match the first and last name under which the candidate is registered. Candidates are required to bring one (1) form of valid (non-expired) signature bearing identification to the test site.

#### **PRIMARY IDENTIFICATION (with photo) – Choose One**

- State issued driver's license
- State issued identification card
- **N** US Government Issued Passport
- **N** US Government Issued Military Identification Card
- US Government Issued Alien Registration Card **S** Canadian Government Issued ID
- NOTE: ID must contain candidate's photo, be valid and unexpired.

If the candidate fails to bring proper identification or the candidate names do not match, the candidates will not be allowed to test and their examination fee will not be refunded.

#### **SECURITY PROCEDURES**

The following security procedures apply during examinations:

- You will have access to an online calculator.
- You will be given a piece of scratch paper and a pencil. These will be returned to the proctor at the end of your examination.
- Candidates may take only approved items into the examination room.
- All personal belongings of candidates, with the exception of close-fitting jackets or sweatshirts, should be placed in the secure storage provided at each site prior to entering the examination room. Personal belongings **include**, **but are not limited to**, the following items:
- **Electronic devices of any type, including cellular** /mobile phones, recording devices, electronic watches, cameras, pagers, laptop computers, tablet computers (e.g., iPads), music players (e.g., iPods), smart watches, radios, or electronic games.
- Bulky or loose clothing or coats that could be used to conceal recording devices or notes, including coats, shawls, hooded clothing, heavy jackets, or overcoats.
- **Hats or headgear not worn for religious reasons** or as religious apparel, including hats, baseball caps, or visors.
- Other personal items, including purses, notebooks, reference or reading material, briefcases, backpacks, wallets, pens, pencils, other writing devices, food, drinks, and good luck items.
- Person(s) accompanying an examination candidate may not wait in the examination center, inside the building or on the building's property. This applies to guests of any nature, including drivers, children, friends, family, colleagues or instructors.
- No smoking, eating, or drinking is allowed in the examination center.
- During the check in process, all candidates will be asked if they possess any prohibited items. Candidates may also be asked to empty their pockets and turn them out for the proctor to ensure they are empty. The proctor may also ask candidates to lift up the ends of their sleeves and the bottoms of their pant legs to ensure that notes or recording devices are not being hidden there.
- Proctors will also carefully inspect eyeglass frames, tie tacks, or any other apparel that could be used to harbor a recording device. Proctors will ask to inspect any such items in candidates' pockets.
- If prohibited items are found during check-in, candidates shall put them in the provided secure storage or return these items to their vehicle. PSI will not be responsible for the security of any personal belongings or prohibited items.
- Any candidate possessing prohibited items in the examination room shall immediately have his or her test results invalidated, and PSI shall notify the examination sponsor of the occurrence.
- Any candidate seen giving or receiving assistance on an examination, found with unauthorized materials, or who violates any security regulations will be asked to surrender all examination materials and to leave the examination center. All such instances will be reported to the examination sponsor.
- Copying or communicating examination content is violation of a candidate's contract with PSI, and federal and state law. Either may result in the disqualification of examination results and may lead to legal action.
- Once candidates have been seated and the examination begins, they may leave the examination room only to use the restroom, and only after obtaining permission from the proctor. Candidate will not receive extra time to complete the examination.

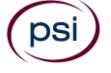

### **TAKING THE EXAMINATION BY COMPUTER**

The examination will be administered via computer. You will be using a mouse and computer keyboard.

#### **IDENTIFICATION SCREEN**

You will be directed to a semiprivate testing station to take the examination. When you are seated at the testing station, you will be prompted to confirm your name, identification number, and the examination for which you are registered.

#### **TUTORIAL**

Before you start your examination, an introductory tutorial is provided on the computer screen. The time you spend on this tutorial, up to 15 minutes, DOES NOT count as part of your examination time. Sample questions are included following the tutorial so that you may practice answering questions, and reviewing your answers.

#### **TEST QUESTION SCREEN**

The "Function Bar" at the top of the sample question provides mouse-click access to the features available while taking the examination.

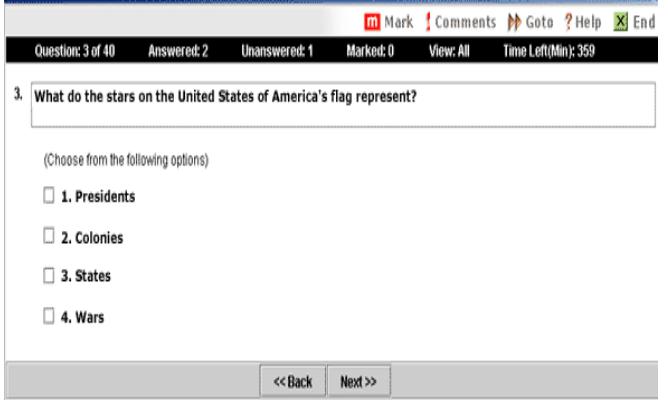

One question appears on the screen at a time. During the examination, minutes remaining will be displayed at the top of the screen and updated as you record your answers.

IMPORTANT: After you have entered your responses, you will later be able to return to any question(s) and change your response, provided the examination time has not run out.

#### **EXAMINATION REVIEW**

PSI, in cooperation with the Board, will be consistently evaluating the examinations being administered to ensure that the examinations accurately measure competency in the required knowledge areas. While taking the examination, examinees will have the opportunity to provide comments on any questions, by clicking the Comments link on the top of the test question screen.

These comments will be analyzed by PSI examination development staff. PSI does not respond to individuals regarding these comments, all substantive comments are reviewed. **This is the only review of examination materials available to candidates.**

### **SCORE REPORTING**

Your score will be given to you immediately following completion of the examination. The following summary describes the score reporting process:

- If you pass, you will receive a successful score report.
- If you **do not pass**, you will receive a diagnostic report indicating your strengths and weaknesses by examination type on the score report.

#### **DUPLICATE SCORE REPORTS**

You may request a duplicate score report after your examination by emailing [scorereport@psionline.com](mailto:scorereport@psionline.com) or call 800-733-9267.

#### **NON-SCORED QUESTIONS**

Your examination contains non-scored questions. The use of such questions is an essential step in developing accurate future examinations. These questions will NOT be scored and time to answer them has been added to the total time allowed.

The administration of such non-scored experimental questions is an essential step in developing future licensing examinations.

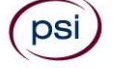

## **EXAMINATION REFERENCE MATERIAL AND CONTENT OUTLINES**

# **ELECTRICAL CONTRACTOR EXAMINATION**

**Scope –** An Electrical Contractor may engage in the business of contracting to install, erect, repair or alter electrical equipment for the generation, transmission or utilization of electrical energy.

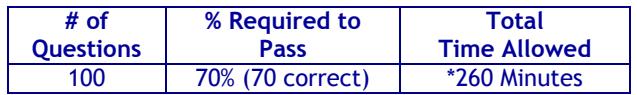

*\*Effective June 1, 2017, the number of experimental items will decrease; total time allowed will also decrease to 255 minutes.*

#### **CONTENT OUTLINE**

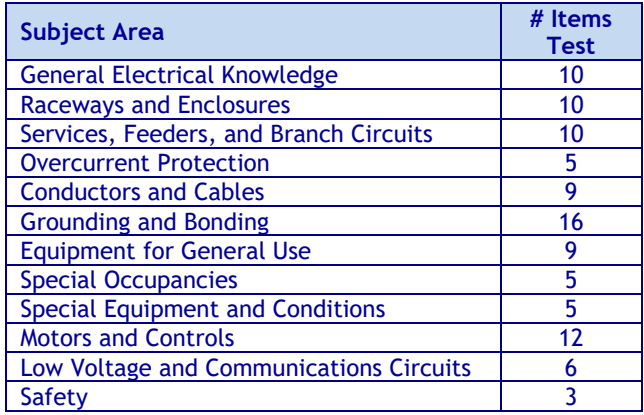

#### **REFERENCE LIST**

The reference material listed below was used to prepare the questions for this examination. The examination may also contain questions based on trade knowledge or general industry practices. **Except for Code books**, you can base your answers on later editions of references as they become available. For Code questions, the examinations will be based **only** on the edition of the Code book that is listed.

This examination is OPEN BOOK.

*The following reference material is allowed in the examination center:*

*NFPA 70 National Electrical Code,* 2017 Edition. This code book will be provided to you at the test center. You may not write, highlight, underline, and/or index on the reference. You may not use your copy of the NEC reference book.

# **BUSINESS AND LAW EXAMINATION**

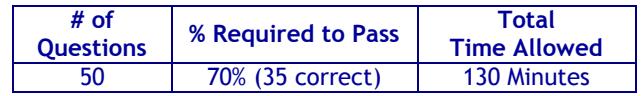

#### **CONTENT OUTLINE**

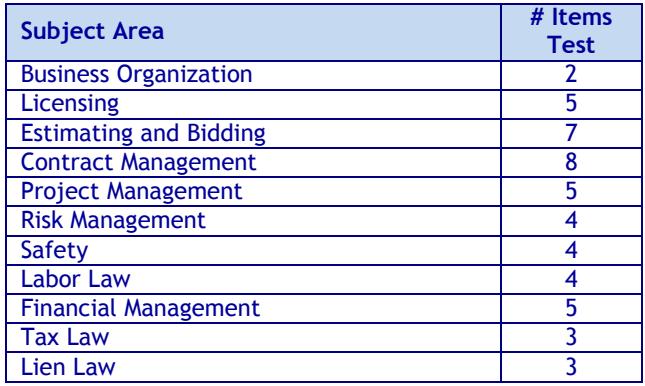

#### **REFERENCE LIST**

The reference material listed below was used to prepare the questions for this examination. The examination may also contain questions based on trade knowledge or general industry practices.

This examination is OPEN BOOK.

*The following reference material will be allowed in the examination center:*

*NASCLA Contractors Guide to Business, Law and Project Management, New Jersey*, 1st Edition, NASCLA, 23309 N. 17th Dr., Building 1, Unit 110, Phoenix, AZ 85027, (623) 587-9519, Fax (623) 587-9625[, www.nascla.org](http://www.nascla.org/)

Candidates are responsible for bringing their own references to the examination center. Reference materials may be highlighted, underlined, and/or indexed prior to the examination session. However, references may not be written in. Any candidate caught writing in the references during the examination will have the references confiscated and will be reported to the Committee. Furthermore, candidates are not permitted to bring in any additional papers (loose or attached) with their approved references. Any additional materials will be removed from the references and confiscated. References may be tabbed/indexed with permanent tabs only. Temporary tabs, such as Post-It notes, are not allowed and must be removed from the reference before the exam will begin.

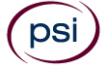

# **ALARM SYSTEMS CONTRACTOR EXAMINATION**

**Scope –** An Alarm Systems Contractor may contract to install, repair, maintain, place, and connect equipment and wiring for fire detection and alarm and intrusion alarm systems. Connection to the power source shall be by cord and plug only, to receptacles installed by the holder of the appropriate license.

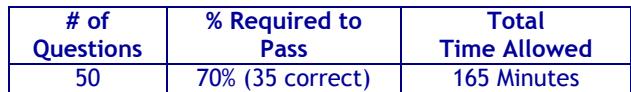

#### **CONTENT OUTLINE**

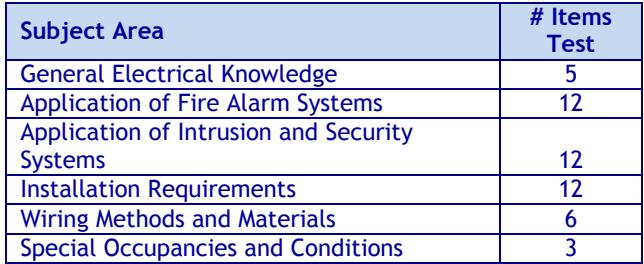

#### **REFERENCE LIST**

The reference material listed below was used to prepare the questions for this examination. The examination may also contain questions based on trade knowledge or general industry practices. **Except for Code books**, you can base your answers on later editions of references as they become available. For Code questions, the examinations will be based **only** on the edition of the Code book that is listed.

This examination is OPEN BOOK.

#### *The following reference materials are allowed in the examination center:*

*NFPA 70 National Electrical Code,* 2017 Edition. This code book will be provided to you at the test center. You may not write, highlight, underline, and/or index on the reference. You may not use your copy of the NEC reference book.

The remaining references will not be provided at the test center; you will need to bring your own copy.

*NFPA 72 National Fire Alarm Code*, 2013, National Fire Protection Association, 11 Tracey Avenue, Avon, MA 02322, [http://www.nfpa.org/catalog/product.asp?pid=7210.](http://www.nfpa.org/catalog/product.asp?pid=7210)

*NTC Yellow Book: CCTV and Video Systems Design and Installation,* 2006, National Training Center <http://www.nationaltrainingcenter.net/index.xml>

*NTC Blue Book: Security System Design and Installation*, 2009 Print. National Training Center <http://www.nationaltrainingcenter.net/index.xml>

*CCTV from Light to Pixels*, 3rd edition, 2014, [http://www.amazon.com/CCTV-Third-Edition-Light-](http://www.amazon.com/CCTV-Third-Edition-Light-Pixels/dp/012404557X)[Pixels/dp/012404557X](http://www.amazon.com/CCTV-Third-Edition-Light-Pixels/dp/012404557X)

Candidates are responsible for bringing their own references to the examination center. Reference materials may be highlighted, underlined, and/or indexed prior to the examination session. However, references may not be written in. Any candidate caught writing in the references during the examination will have the references confiscated and will be reported to the Board. Furthermore, candidates are not permitted to bring in any additional papers (loose or attached) with their approved references. Any additional materials will be removed from the references and confiscated. References may be tabbed/indexed with permanent tabs only. Temporary tabs, such as Post-It notes, are not allowed and must be removed from the reference before the exam will begin.

If you download a reference from the Internet, it must be spiral bound or hole-punched and placed in a binder, or stapled in the left hand corner.

psi)

# **NEW JERSEY ELECTRICAL EXAMINATION REGISTRATION FORM**

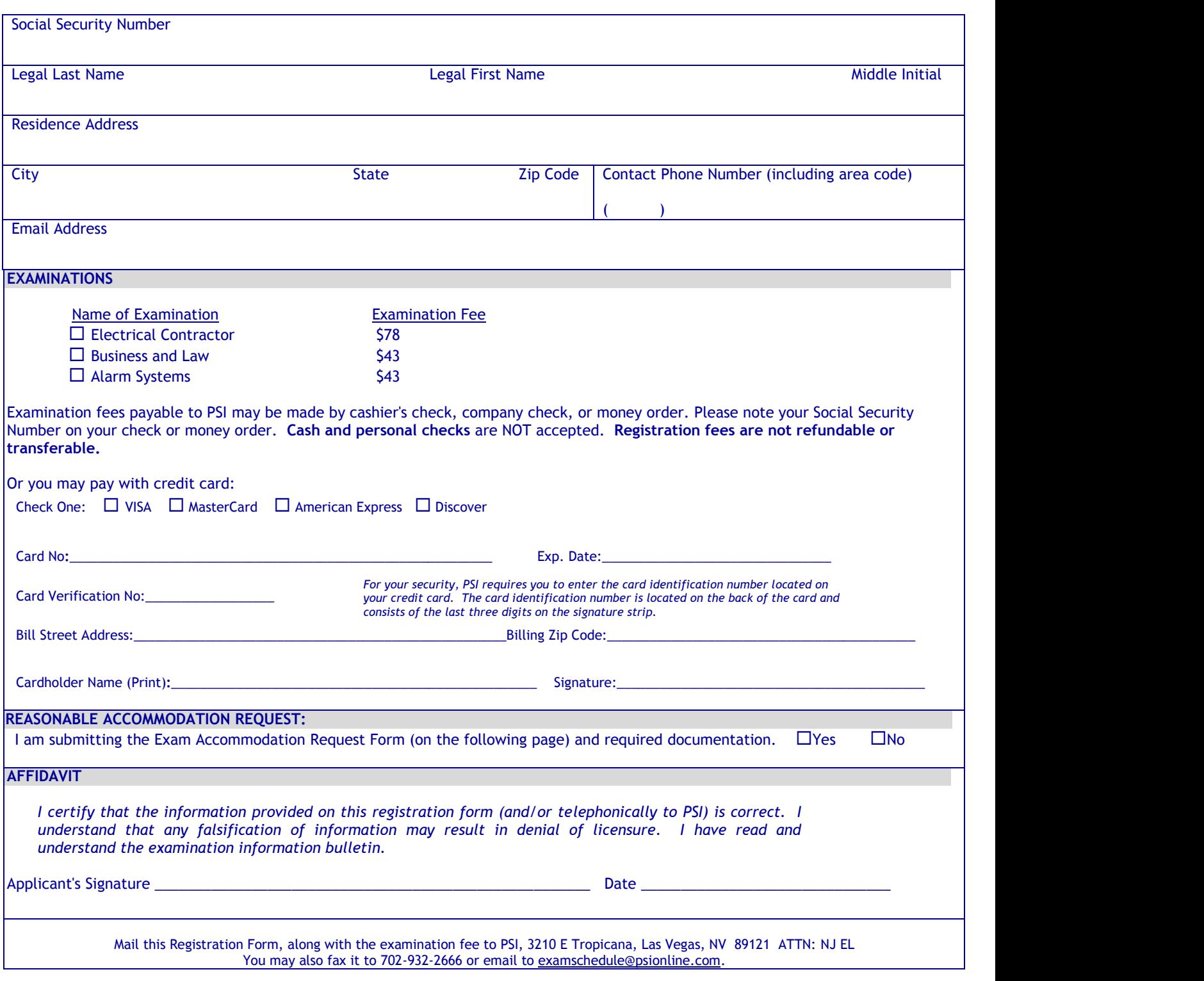

# **EXAM ACCOMMODATION REQUEST FORM**

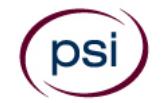

All examination centers are equipped to provide access in accordance with the Americans with Disabilities Act (ADA) of 1990. Applicants with disabilities may request exam accommodations.

Candidates who wish to request exam accommodations because of a disability should fax this form and supporting documentation to PSI at (702) 932-2666.

#### **Requirements for exam accommodation requests:**

You are required to submit documentation from the medical authority or learning institution that rendered a diagnosis. Verification must be submitted to PSI on the letterhead stationary of the authority or specialist and include the following:

- **N** Description of the disability and limitations related to testing
- **N** Recommended accommodation/modification
- Name, title and telephone number of the medical authority or specialist
- **N** Original signature of the medical authority or specialist

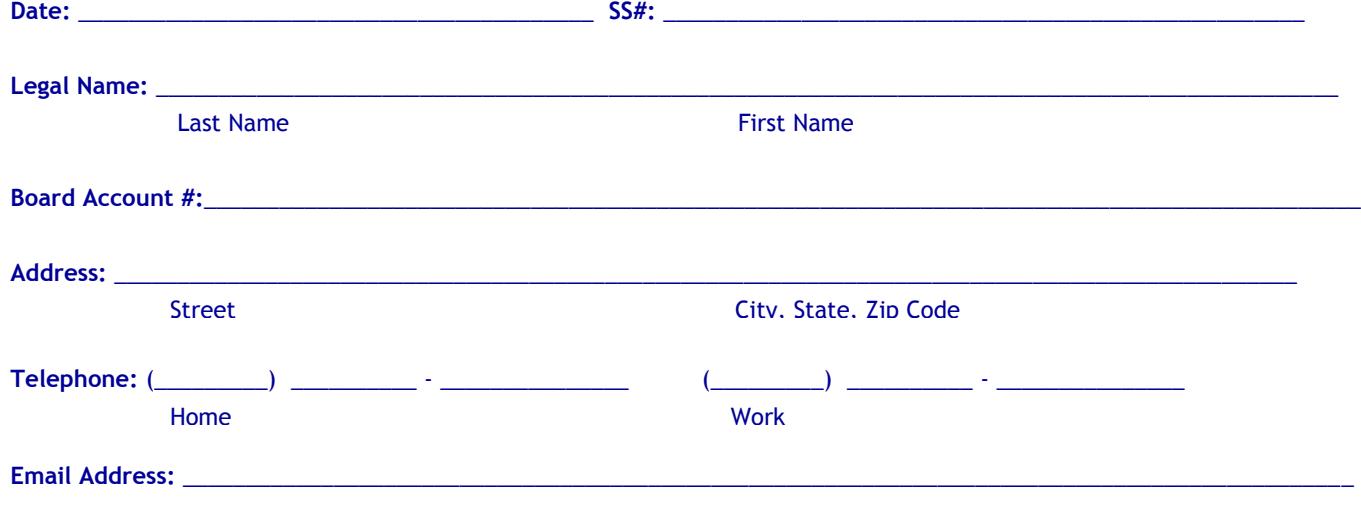

**Check any exam accommodations you require (requests must concur with documentation submitted):**

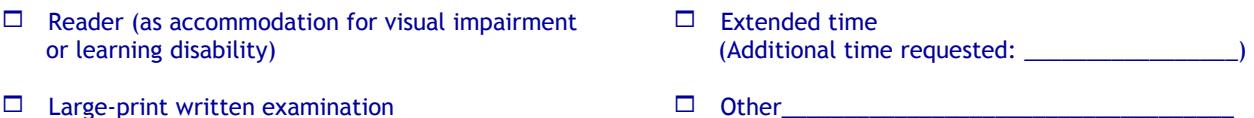

- C**omplete and fax this form, along with supporting documentation, to (702) 932-2666 or email it to**  [examaccommodations@psionline.com](mailto:examaccommodations@psionline.com)**.**
- **After 4 days, PSI Exam Accommodations will email you confirmation of approval with instructions for the next step.**

**DO NOT SCHEDULE YOUR EXAMINATION UNTIL THIS DOCUMENTATION HAS BEEN RECEIVED AND PROCESSED BY PSI EXAM ACCOMMODATIONS.**

**To place an order for one or more of the following items listed, you may:**

**Order online at [www.psionlinestore.com](http://www.psionlinestore.com/)**

psi

**Call the PSI Online store toll-free at (866) 589-3088**

**Note: prices are available online at www.psionlinestore.com**

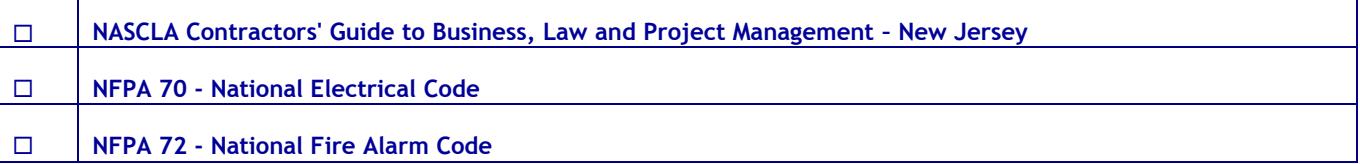

*Please note: Inventory and pricing subject to change without notice.*

**PSI Services LLC 3210 E Tropicana Las Vegas, NV 89121**